**المستوى السادس**

# **الوحدة 1 [خطوات تصميم مجلة](https://ruaad.com/) الدرس 1**

### **وصف الدرس**

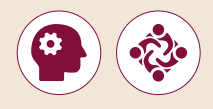

الغـرض العـام مـن هـذا الـدرس هـو فهـم الطلبـة لآلثـار اإليجابيـة والسـلبية السـتخدام تالتكنولوجيا، وتعلم كيفية تنظيم الملفات والمجلدات بالمعلومات التي سيحتاجون إليهـا مـن أجـل إنشـاء مسـتند متعـدد الصفحـات.

### **ما سيتعلمه الطالب**

 التأثيرات السلبية إلستخدام الحاسوب وبيئة العمل على صحتنا.

 التعرف على التأثير اإليجابي والسلبي للتكنولوجيا.

### **نتاجات التعلم**

> المقارنة بين الآثار الإيجابية والسلبية لاستخدام التكنولوجيا في حياتنا اليومية.

## **التحديات المتوقعة**

- < عـى الرغـم مـن أن الطلبـة قـد يفهمـون فوائـد اسـتخدام التكنولوجيـا، ر - مسرح - مسرح .<br>إلا أنهم قد يواجهون صعوبة في فهم مخاطر الاستخدام المفرط للتكنولوجبـا. سـاعدهم عـى إدراك أهميـة اسـتخدام التكنولوجيـا بشـكل صحيـح ومتـوازن.
- > قد يواجه الطلبة صعوبات في فهم أهمية تنظيم المعلومات المطلوبة ر .<br>لإنشاء المستندات والمشاريــع الأخـرى في الملفات والمجلدات المنظمـة.

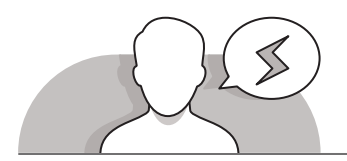

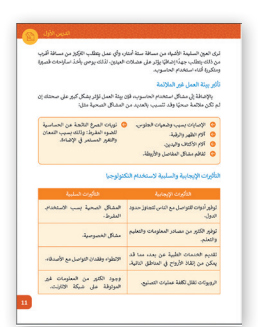

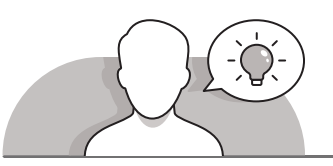

**التمهيد** 

يمكنك تقديم هدف الدرس من خلال تحفيز اهتمام الطلبة لفهم أهمية استخدام الحاسـوب بشـكل مناسـب.

- يمكنك البدء بطرح أسئلة على الطلبة، مثل:
- لماذا تعتقد أن استخدام الحاسوب يحسن حياتنا اليومية؟
	- لماذا يجب علينا تجنب االستخدام المفرط للحاسوب؟

سـاعد الطلبـة مـن خـلال المناقشـة عـلى تعلـم كيـف يمكنهـم تنظيـم معلوماتهـم مـن خـلال ملفات ومجلدات لاستخدامها عند إنشاء مستند متعدد الصفحات.

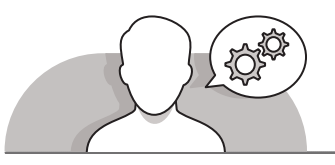

### **التلميحات الخاصة بالتنفيذ**

- يمكنـك البـدء مـن خـال المناقشـة مـع الطلبـة حـول كيفيـة تأثيـر اسـتخدام التكنولوجيـا وبيئـة العمـل علـى صحتنـا. يسـاعد اسـتخدام كتـاب الطالـب علـى فهـم فوائـد اسـتخدام التكنولوجيـا [وسـلبياتها. أكـد لهـم علـى وجـوب اتبـاع المبـادئ الـواردة فـي هـذا الـدرس لحمايـة صحتهـم](https://ruaad.com/)  البدنيـة واالجتماعيـة.
- سـاعد الطلبـة علـى فهـم أهميـة أن يكونـوا منظميـن بشـكل جيـد وعلـى اطـاع بالمشـروع قبـل البدء في العمل به. اشـرح لهم كيف يمكنهم اتباع خطـة منظمـة من خلال اتباع خطـوات معينـة إلنشـاء مشـروع مثـل المسـتند المتعـدد الصفحـات.
- اشـرح للطلبـة أهميـة اسـتخدام الصـور ذات الصلـة والمصـادر الموثوقـة عنـد كتابـة محتـوى أي مسـتند. حثهـم علـى اسـتخدام المسـودات، الملفـات والمجلـدات لتنظيـم المعلومـات التـي سـيحتاجونها للمسـتند الـذي سـيقومون بإنشـائه، مثـل الصـور، المسـتندات وأي شـيء آخـر مطلوب للمشروع.

**1**

# O

### **اس� <sup>ت</sup> اتيجيات غلق الدرس**

في نهايـة الـدرس تأكـد من تحقيق الطلبة لجميع أهـداف الـدرس وتقييم معرفتهم من خلال أسئلة على سبيل المثال لا الحصر:

 هل تستطيع أن تتذكر:

- اآلثار اإليجابية والسلبية الستخدام التكنولوجيا.
	- الخطوات األساسية إلنشاء مجلة.

ِّ> ذكّر الطلبة بالمصطلحات الهامة وكرّرها معهم. ِّ

> يمكنك الاستعانة بتدريبات الكتاب ضمن الاستراتيجيات التي ستستخدمها لغلق الدرس.

### **التدريبات المق� <sup>ت</sup> حة لغلق الدرس**

يمكنك استخدام التمرين الثاني ضمن استراتيجية غلق الدرس ن ي بحيت<br>بحيث تضمن قدرة الطلبة على تطبيق المهارات التي تعلموها في هـذا الـدرس.

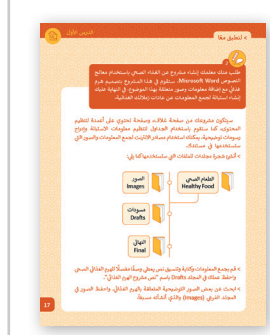

الصف السادس | كتاب الطالب | صفحة 17

### **الفروق الفردية**

# **تمارين إضافية للطلبة ذوي التحصيل المرتفع**

- [بعـد التمريـن الثانـي اطلـب مـن الطلبـة اسـتخدام اإلنترنـت للعثـور علـى معلومـات حـول](https://ruaad.com/)  ֧֖֧֦֦֧֦֦֦֧֧֚֝֝֝֬֝֓֬֝֓֬֝֓֬֝֬֝֓֬֝֬֓֬֝֓֬֝֬֓֝֬֝֬֓֬֝֬ طعامهم المفضل وما يعتقدون أنهم يجب أن يتناولوه أكثر وفقًا لهرم الطعام وأن يقومـوا بحفظهـا فـي مسـودة مسـتندهم.
- ֧<u>֓</u> > اطلب منهم أيضًا البحث عن رسم توضيحي عن طعامهم المفضل والطعام الذي يجـب عليهـم إضافتـه فـي نظامهـم الغذائـي اليومـي وحفظـه فـي مجلـد **Picture**.

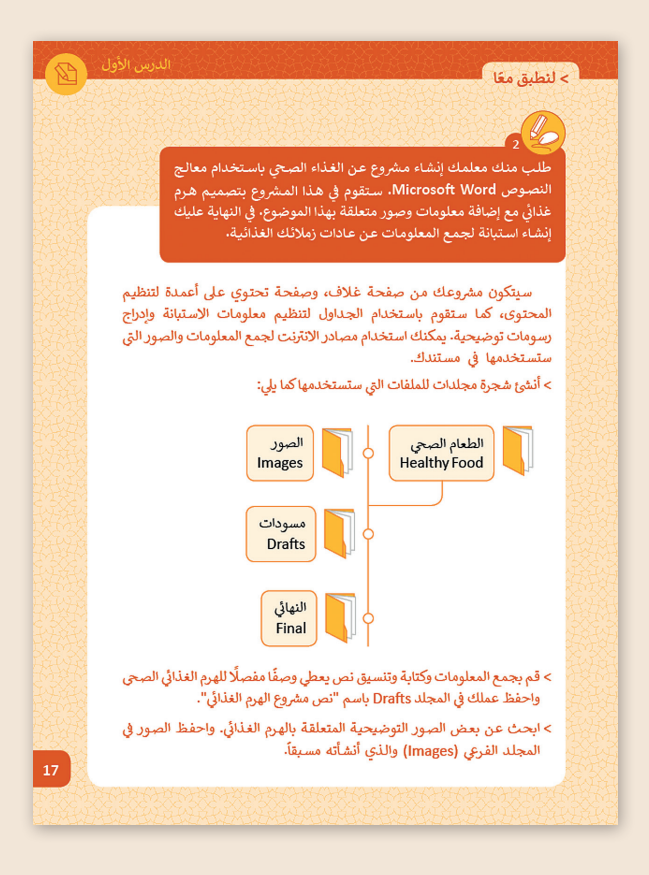

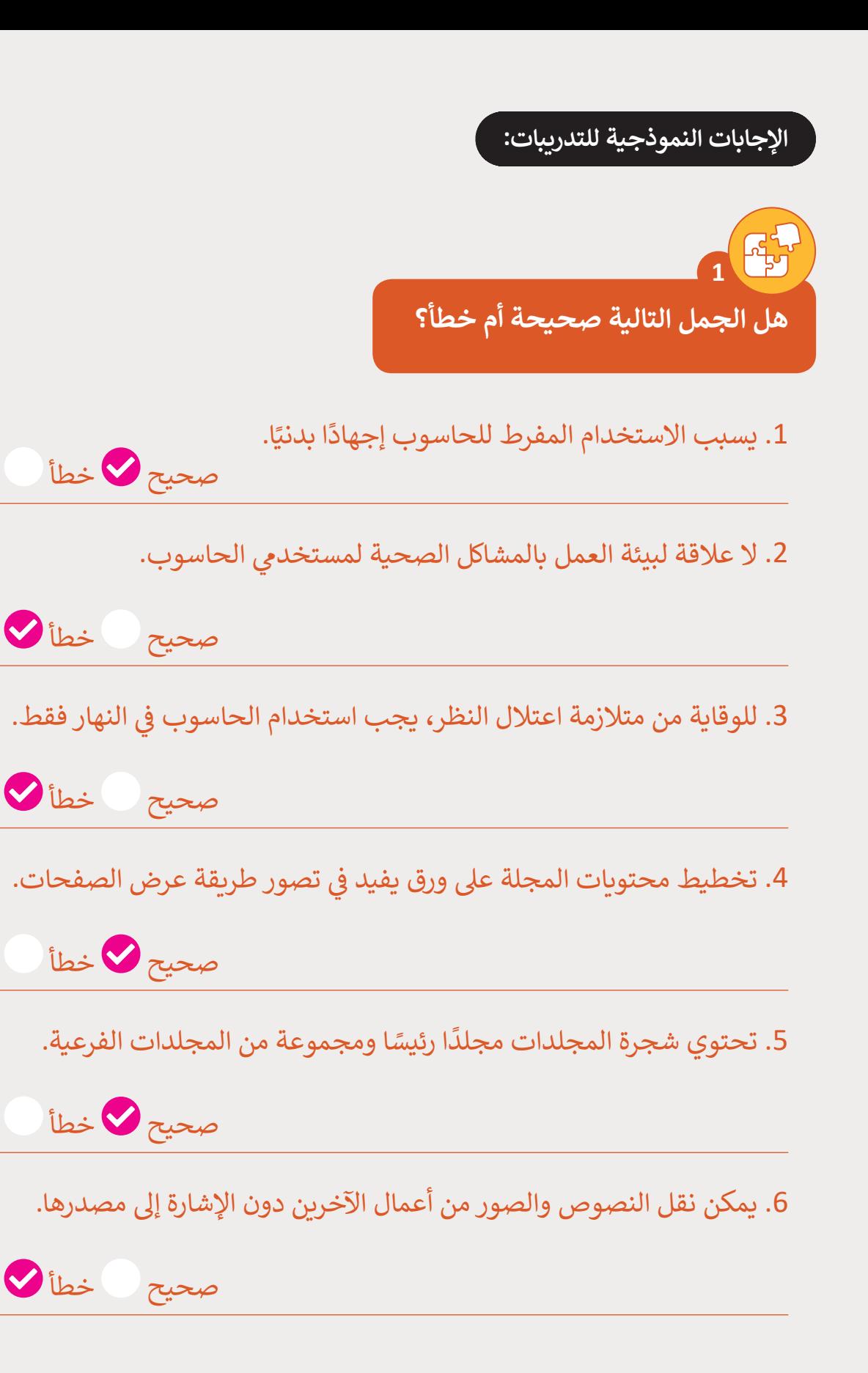

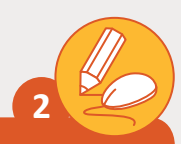

طلب منك معلمك إنشاء مشروع عن الغذاء الصحي باستخدام معالج النصوص Microsoft Word. ستقوم في هذا المشروع بتصميم هرم غذائي مع المالية المناطقية المناطقية المناطقية المناطقية المناطقية المناطقية المناطقية المناطقية المناطقية المناطقية ال<br>المناطقية المناطقية المناطقية المناطقية المناطقية المناطقية المناطقية المناطقية المناطقية المناطقية المناطقية<br> **ف** إضافـة معلومـات وصـور متعلقـة بهـذا الموضـوع. في النهايـة عليك إنشـاء اسـتبانة **ف لجمـع المعلومـات عـن عـادات زمالئـك الغذائيـة.**

سـيتكون مشروعك من صفحة غلاف، وصفحة تحتوى على أعمدة لتنظيم [المحتـوى، كمـا سـتقوم باسـتخدام الجـداول لتنظيـم معلومـات االسـتبانة وإدراج](https://ruaad.com/)  رسـومات توضيحية. يمكنك اسـتخدام مصـادر الإنترنت لجمـع المعلومـات والصـور .<br>ا في مس<mark>تندك.</mark> تالتي ستستخدمها <u>في</u>

> ائشئ شجرة مجلدات للملفات التي  $\zeta$ ي

> > س<mark>تستخدمها كما يلي:</mark>

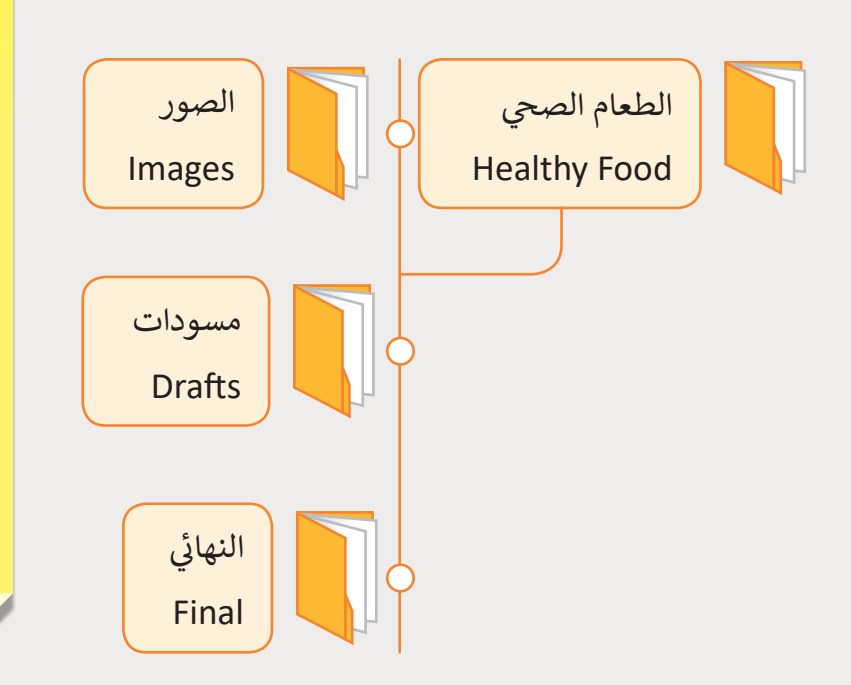

#### **تلميح:**

قـم بمسـاعدة الطلبـة و.<br>وإرشادهم للبحث في الإنترنت عن الصور المناسبة حول هذا ص التجوز المتعلم.<br>النشـاط. كمـا في وقت لاحـق، سـيقومون بإضافـة صـورة توضيحية حول الهرم ال**غ**ذائي، ا<br>أ حثهم على البحث عن الصور تالتي يمكن أن تتطابق مع أنواع ي <u>.</u><br>الطعام المذكورة في الهرم. سـاعد الطلبـة عـى تقييـم دقـة تالمصادر الـي سـيجدونها عـلى<br>. الإنترنت.

ي ئ > قم بجمع المعلومات وكتابة وتنسيق نص يعطي وصفًا مفصلًا للهرم الغذائي ً.<br>ي في المجلد Drafts باسم "نص مشروع الهرم الغذائي". ئ الصحي واحفظ عملك في ي > ابحث عن بعض الصور التوضيحية المتعلقة بالهرم الغذائي. واحفظ الصور في <u>أ</u> المجلد الفرعي (Images) والذي أنشأته مسبقاً. ً